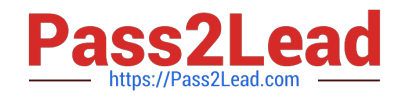

# **9L0-066Q&As**

OS X Yosemite Troubleshooting

# **Pass Apple 9L0-066 Exam with 100% Guarantee**

Free Download Real Questions & Answers **PDF** and **VCE** file from:

**https://www.pass2lead.com/9l0-066.html**

100% Passing Guarantee 100% Money Back Assurance

Following Questions and Answers are all new published by Apple Official Exam Center

**C** Instant Download After Purchase

**83 100% Money Back Guarantee** 

- 365 Days Free Update
- 800,000+ Satisfied Customers  $\epsilon$  or

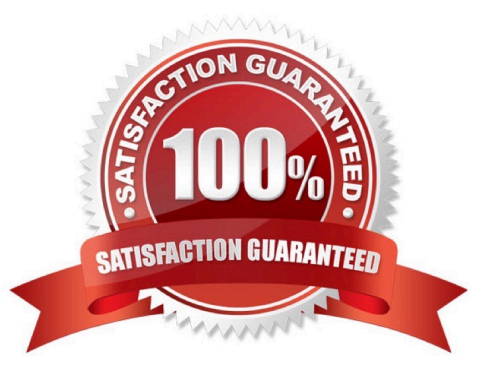

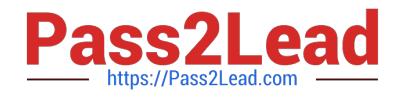

## **QUESTION 1**

On a MacBook Pro (Retina, 13-inch, Late 2013) with no peripherals attached, which of the following are services that are able to beconfigured in Network Preferences? SELECT THREE.

A. FireWire

- B. Thunderbolt Bridge
- C. Bluetooth
- D. Wi-Fi
- E. Ethernet
- F. Antenna

Correct Answer: CDE

#### **QUESTION 2**

Sarah cannot remember the iCIoud security code associated with iCloud or have access to any other devices with iCIoud Keychain enabled. What can Sarah do next?

A. Change the iCIoud password to create a new iCIoud security code.

- B. Reset the iCIoud Keychain because Apple cannot recover a lost code.
- C. Create a new iCIoud Keychain on iCloud.com.
- D. Turn iCIoud Keychain off and on to create a new iCIoud security code.

Correct Answer: A

## **QUESTION 3**

How many people can share content in Family Sharing?

- A. Ten
- B. Seven
- C. Six
- D. Five

Correct Answer: C

# **QUESTION 4**

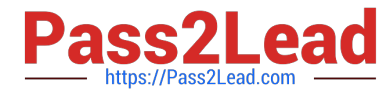

Angela is having trouble with fonts installed in her user account. Where are these fonts located?

- A. /Users/Fonts
- B. /System/Library/Fonts
- C. /Library/Fonts
- D. -/Library/Fonts
- Correct Answer: B

#### **QUESTION 5**

Jim purchased an app from the Mac App Store with his iMac at home and would now like to use it while traveling with his MacBook Pro. How can he easily accomplish this goal?

- A. Use Back to My Mac screen sharing to use the app on the iMac.
- B. Open iTunes, click on "Purchased on the Mac App Store" in the Store, then install the app.
- C. Sign in to his account in the Mac App Store, click Purchases, and then install the app.
- D. He must purchase the application again on the Mac App Store to install on the MacBook Pro.

Correct Answer: C

[9L0-066 PDF Dumps](https://www.pass2lead.com/9l0-066.html) [9L0-066 Practice Test](https://www.pass2lead.com/9l0-066.html) [9L0-066 Braindumps](https://www.pass2lead.com/9l0-066.html)